## **TATACARA PENGGUNAAN SISTEM KERJA SEBAGAI IBADAH TLDM**

1. Daftar masuk seperti di Gambarajah 1 dan klik "Masuk". Jika anda tidak memiliki akaun, sila Daftar terlebih dahulu bagi menggunakan sistem Kerja Sebagai Ibadah TLDM.

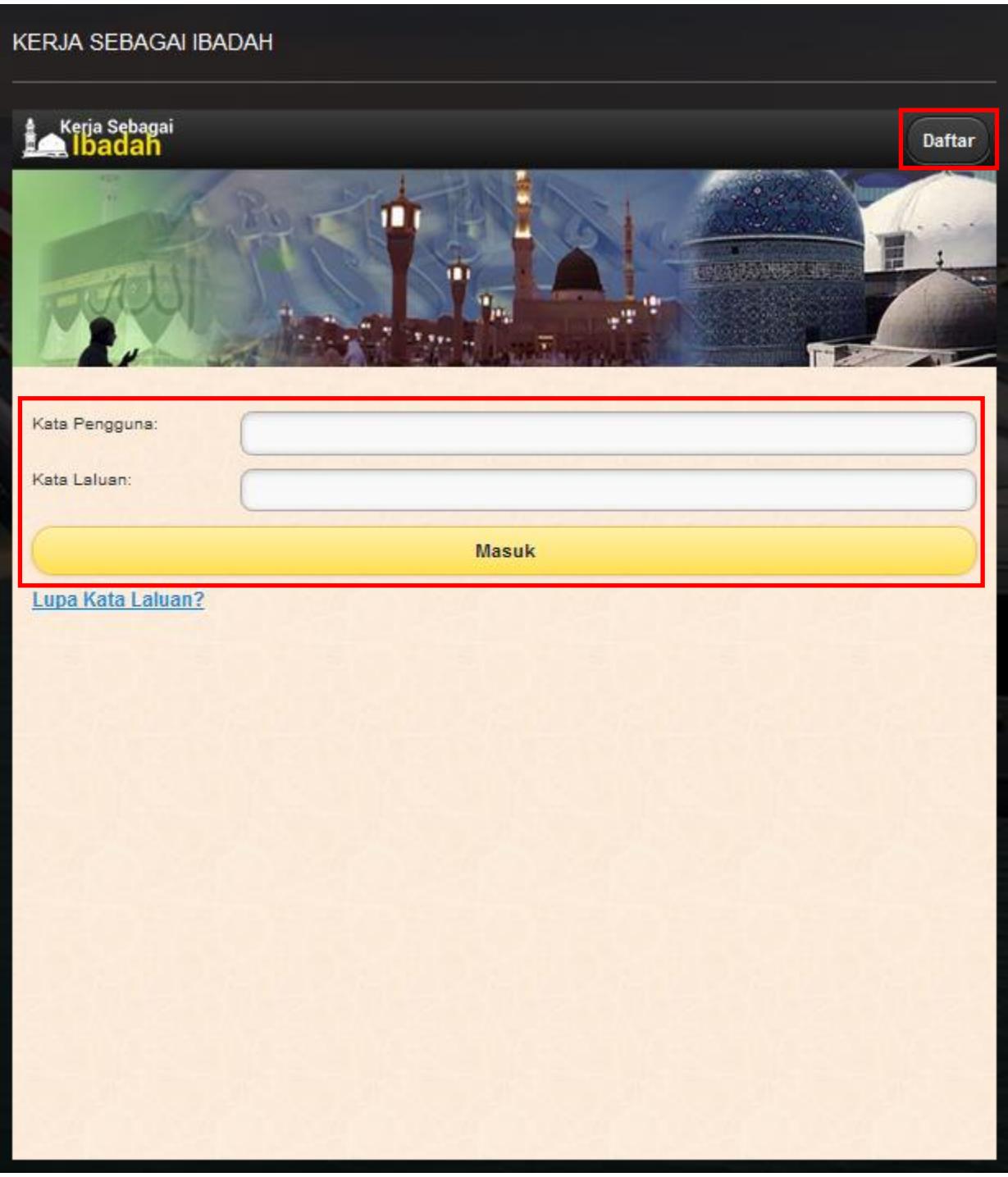

2. Paparan seperti di Gambarajah 2 akan dipaparkan setelah anda berjaya masuk ke dalam sistem Kerja Sebagai Ibadah. Pilih daripada tiga kategori bagi merekodkan ibadah yang dilaksanakan bagi tujuan pemantauan.

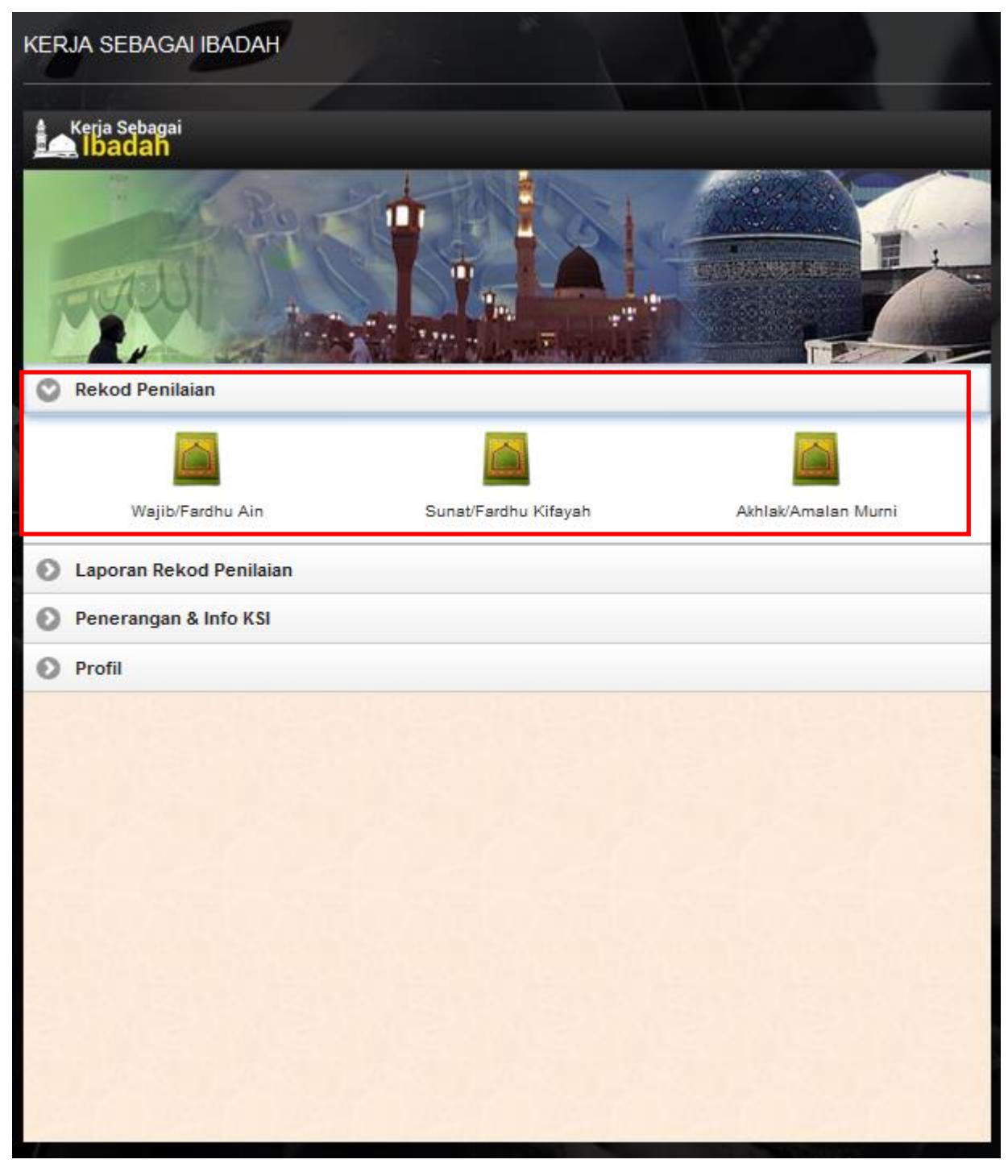

3. Laporan Rekod Penilaian akan dipaparkan seperti di Gambarajah 3.

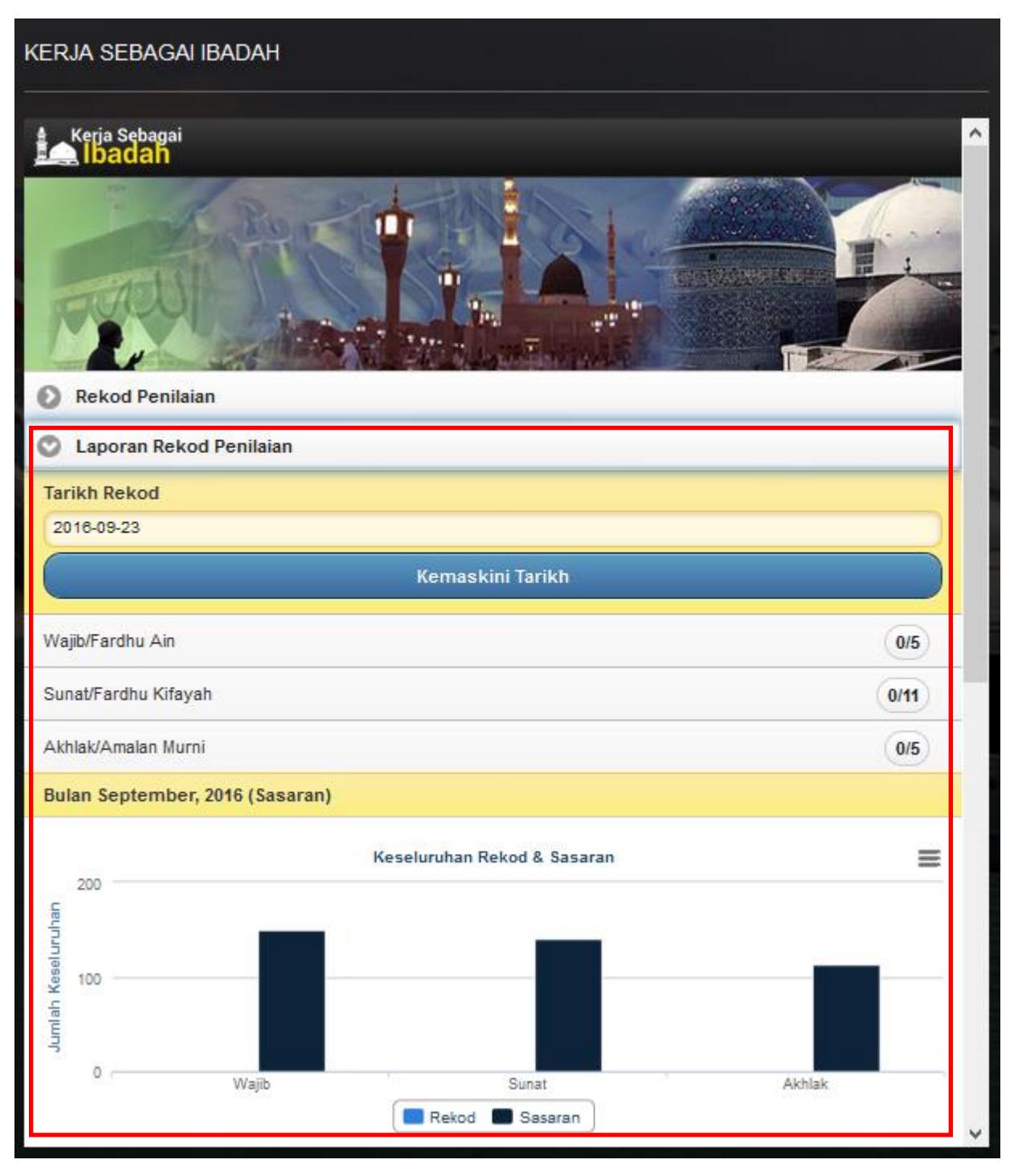

4. Bagi mendapatkan panduan dan maklumat ibadah yang dilaksanakan, sila klik "Penerangan & Info KSI" seperti di Gambarajah 4.

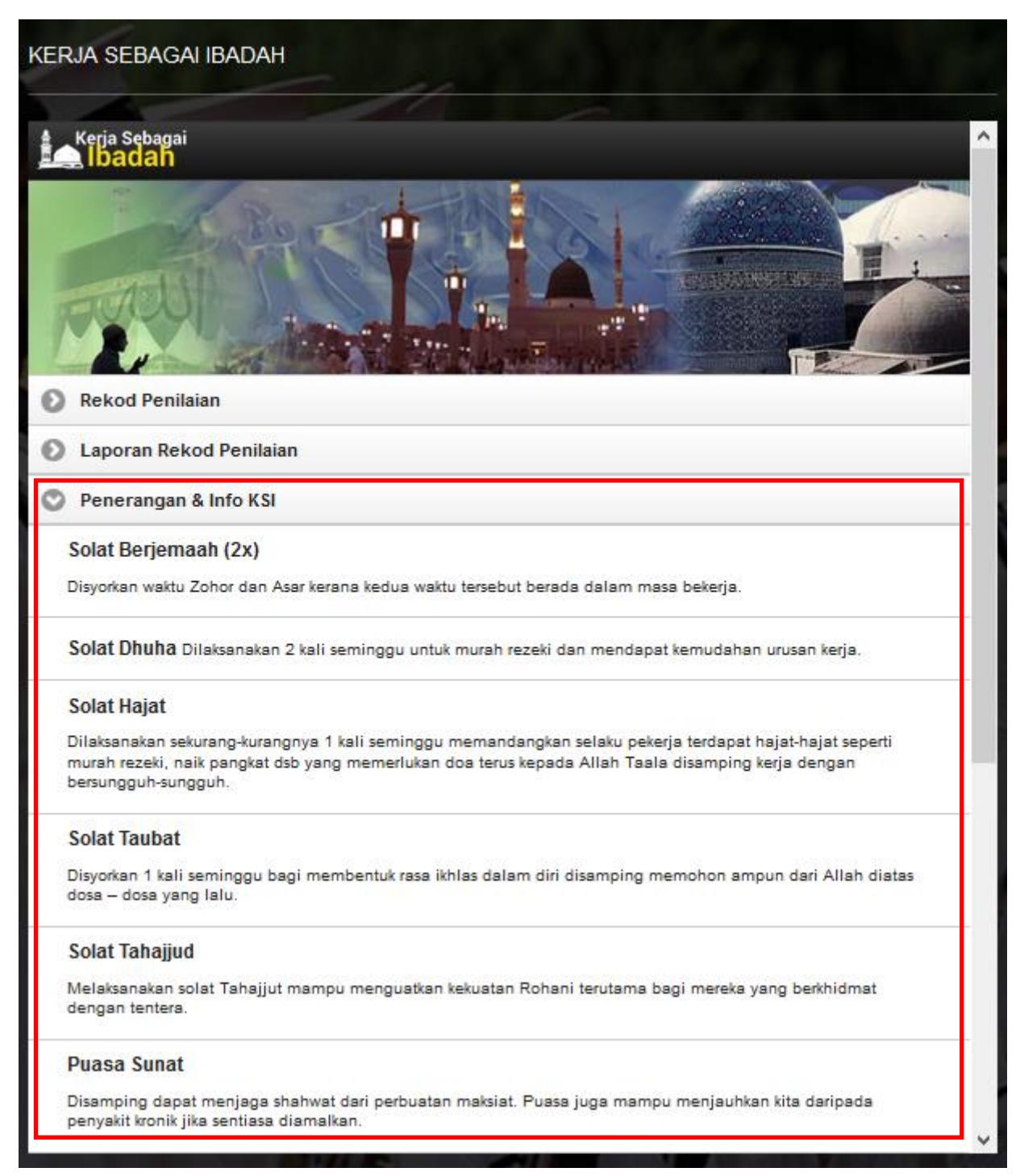